## **Impression**

Comment utiliser une imprimante au LIMSI

• [Comment imprimer au LIMSI](https://amic.limsi.fr/doku.php?id=impression) 2022/10/06 15:47 [impression,](https://amic.limsi.fr/doku.php?id=tag:impression&do=showtag&tag=impression) [portail](https://amic.limsi.fr/doku.php?id=tag:portail&do=showtag&tag=portail)

## **Vous ne trouvez pas la page recherchée ?**

- · Elle est peut-être sur le **D** [site interne](https://docamic.limsi.fr/coktail/doku.php/impression).
- Etes-vous identifié sur ce wiki ?
- Signalez-le par email à amic@limsi.fr. On a peut-être oublié de lister la page en question dans cette catégorie.

## a verifier [impression](https://amic.limsi.fr/doku.php?id=tag:impression&do=showtag&tag=impression) [index](https://amic.limsi.fr/doku.php?id=tag:index&do=showtag&tag=index) [logiciel](https://amic.limsi.fr/doku.php?id=tag:logiciel&do=showtag&tag=logiciel) [messagerie](https://amic.limsi.fr/doku.php?id=tag:messagerie&do=showtag&tag=messagerie) [portail](https://amic.limsi.fr/doku.php?id=tag:portail&do=showtag&tag=portail) [reseau](https://amic.limsi.fr/doku.php?id=tag:reseau&do=showtag&tag=reseau) [web](https://amic.limsi.fr/doku.php?id=tag:web&do=showtag&tag=web) windows 10

From: <https://amic.limsi.fr/>- **Administration des moyens informatiques communs.**

Permanent link: **<https://amic.limsi.fr/doku.php?id=tagimpression&rev=1512046699>**

Last update: **2017/11/30 13:58**

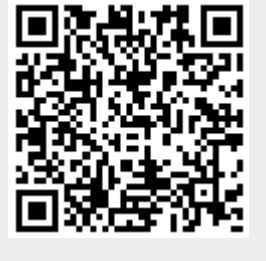